# **Задания лабораторной работы**

**Задание 1.** Создайте таблицу по предлагаемому образцу с таким же числом строк и столбцов.

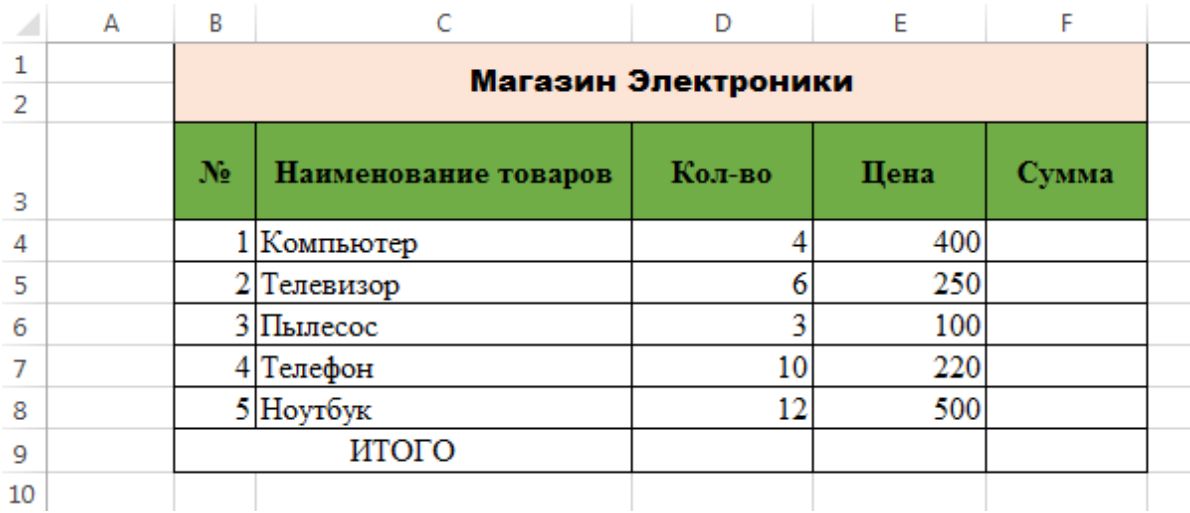

Методические указания:

- Выровняйте и сформатируйте шрифт в ячейках-заголовках, подберите ширину столбцов, изменяя ее при помощи мыши.
- Введите нумерацию в первом столбце таблицы, воспользовавшись помощью маркера заполнения.
- "Разлинуйте" таблицу, используя линии различной толщины.
- Заполните столбцы "Наименование товаров", "Кол-во" и "Цена" .
- Установите денежный формат числа в тех ячейках, в которых будут размещены суммы, выбрав волюту доллар ( \$ ).

# **Задание 2. Применив формулу «=количество\*Цена» посчитайте сумму проданных товаров**

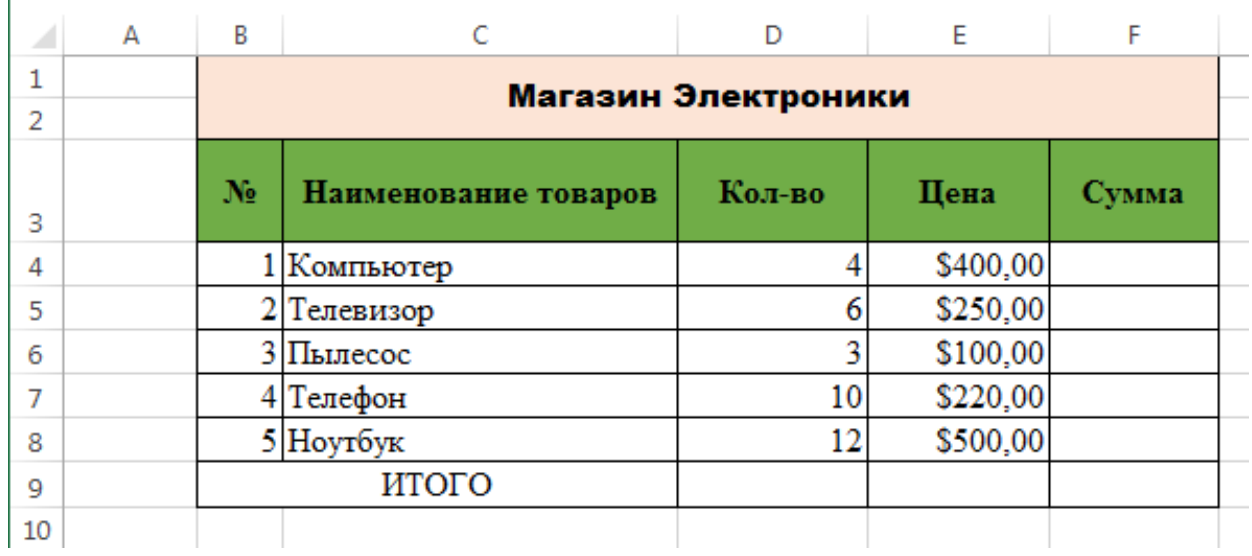

## Залание 3.

Создайте таблицу по образцу и с помощью статистических функций найдите максимальное, минимальное, среднее значение и сумму по столбцу.

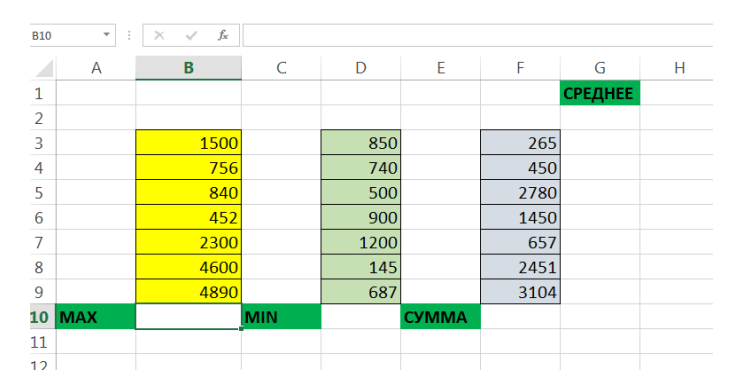

Залание 4:

```
Найдите значение функции y = x^4 + 4 на интервале [-9; 9], с шагом h=1.
```
#### Методические указания:

- 1. Подготовить на рабочем листе значения основных аргументов функций;
- 2. Установить курсор в ячейку для ввода формулы;
- 3. Вызвать Мастер функций через

Ťх Вставить

функцию

#### меню Формулы - вставить функцию

- 4. В диалоговом окне выбрать категорию функции, а затем имя функции
- 5. Ввести аргументы функций

### Залание 5.

- 1. Заполнить таблицу.
- 2. Посчитать средний бал по 4 предметам.
- 3. Определить, кто из студентов допущен к экзамену, используя логическую функцию =ЕСЛИ()

Учитывайте следующие условии: студент допускается к экзамену только в том случае, если его средний бал по четырем предметам составляет 20 или более баллов.

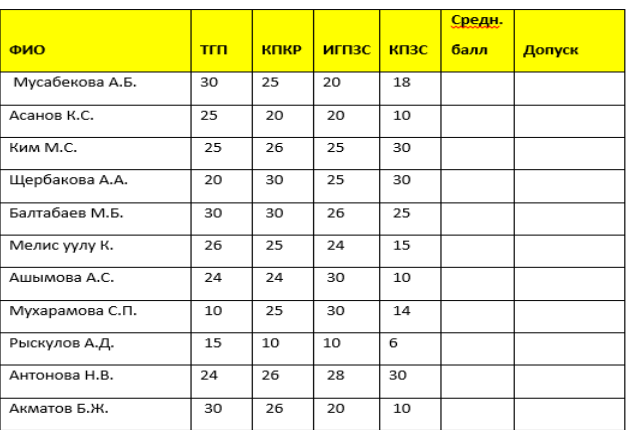